#### スーパーM·UNITシリーズ 形式 NestBus 用、光洋電子工業 S シリーズ用 取扱説明書 PLC インタフェース  $SMDL-11$

# 目次

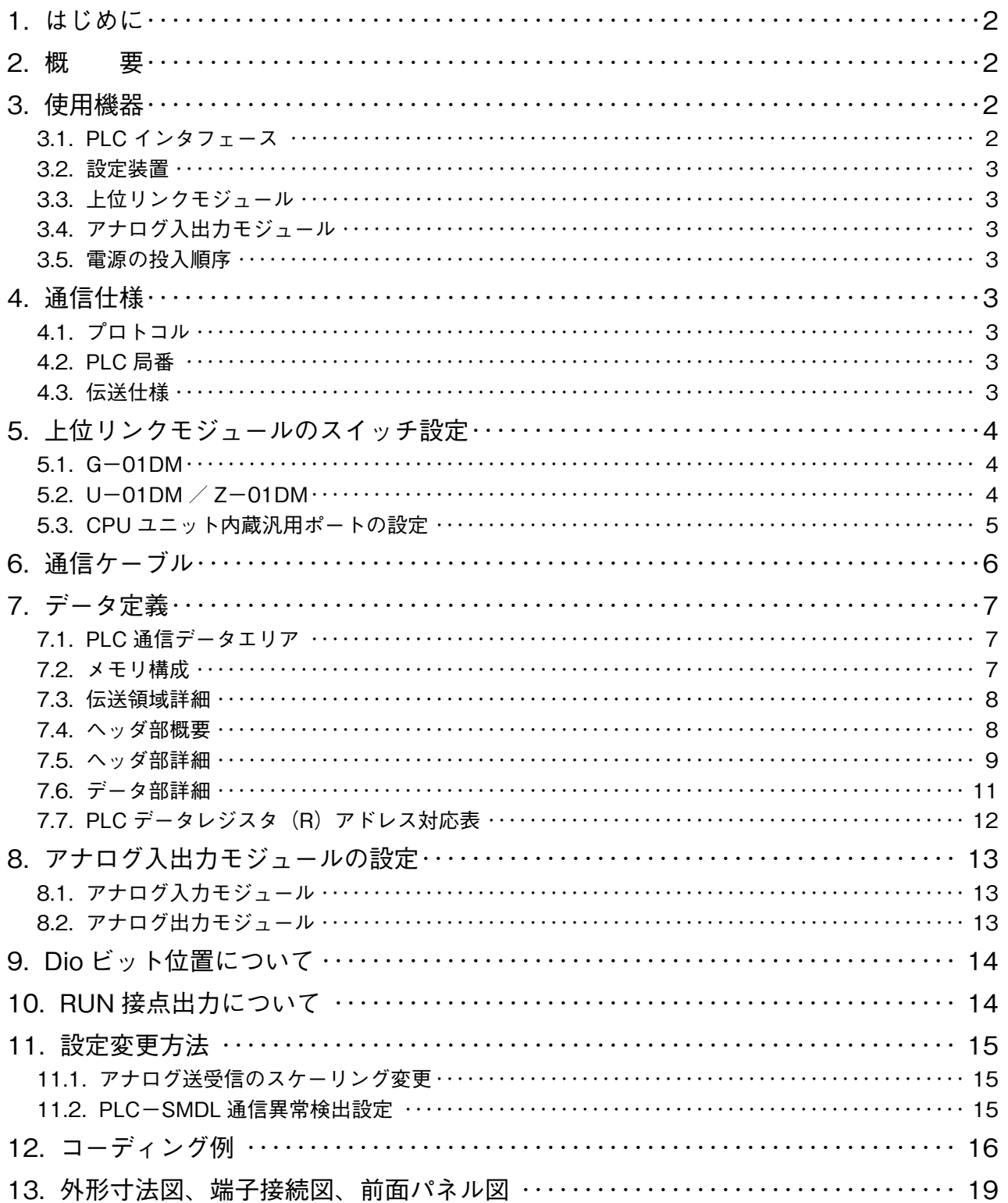

### <span id="page-1-0"></span>**1. はじめに**

 **本取扱説明書は、光洋電子工業(株)製** KOSTAC S **シリーズ** PLC **を** NestBus **に接続する** PLC **インタフェースを使 用する際の、**PLC **側のハードウェア設定およびソフトウェア設定方法について記述するものです。**

#### **2. 概 要**

PLC **の上位リンクモジュールを利用し、**PLC **側プログラムにて** DCS **カードが使用している機器間伝送端子ブロック を定義することで通信を可能にしています。**

 **また、**PLC **~** PLC **インタフェース間の通信プログラムは** SMDL **側に包含されるため、面倒な通信プログラムを作成 する必要はありません。**

SMDL 1 **台で伝送データを全て** Di**・**Do **に設定した場合** 512 **点まで、全て** Ai**・**Ao **に設定した場合** 32 **点まで、デー タの送受信を行うことができます。**

PLC 1 **システムに対し、複数台の上位リンクモジュールを用いることにより、**SMDL **を複数台接続可能です。**

## **3. 使用機器**

### **3.1. PLC インタフェース**

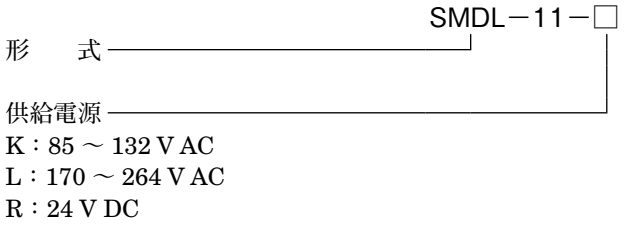

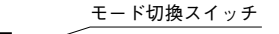

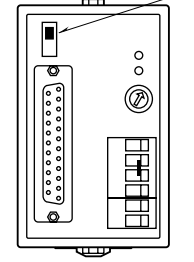

**注)**SMDL **前面のモード切換スイッチは常時** OFF **側にて使用します。**

#### <span id="page-2-1"></span><span id="page-2-0"></span>**3.2. 設定装置**

SMDL **のアナログ送受信のスケーリングを** 0**~**10000 **に変更する場合、または通信異常検出条件の変更を行う場合は、 下記のツールをご用意下さい。**

- **・プログラミングユニット(形式:**PU**-**2 **□)またはビルダソフト(形式:**SFEW3**)**
- **・プログラミングユニットアダプタ(形式:**COP3**)**

### **3.3. 上位リンクモジュール**

SMDL **との通信には、以下の上位リンクモジュールか** CPU **のいずれかを用いて下さい。**

- **・**形式**:**G**-**01DM
- **・**形式**:**U**-**01DM
- **・**形式**:**Z**-**01DM
- **・**形式**:**SU**-**5M **/** SU**-**6M **/** SU**-**6H CPU
- **・**形式**:**SZ**-**4M CPU

#### **3.4. アナログ入出力モジュール**

SMDL **内アナログデータの** 0 **~** 100 % **が、**PLC **内部値** 0 **~** 4095 **に対応します。 アナログ入出力ユニットをご使用のときは、分解能が** 1 **/** 4096 **に対応したユニットをお選び下さい。**

#### **3.5. 電源の投入順序**

 **電源は、必ず** PLC **投入後に** SMDL **を投入するか、**PLC **と** SMDL **を同時に投入して下さい。** SMDL **を先に投入すると正常に作動しない場合があります。**

## **4. 通信仕様**

#### **4.1. プロトコル**

**・**CCM **プロトコル(上位リンク)**

### **4.2. PLC 局番**

**・**01 **局固定**

#### **4.3. 伝送仕様**

形 態**:**RS-232-C 方 式**:全二重** 伝 送 速 度**:**4800 bps データビット**:**8 **ビット** パ リ テ ィ**:奇数** ストップビット**:**1 **ビット** LRC チェック**:あり** データモード**:**ASCII

## <span id="page-3-0"></span>**5. 上位リンクモジュールのスイッチ設定**

### **5.1. G-01DM**

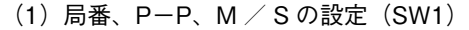

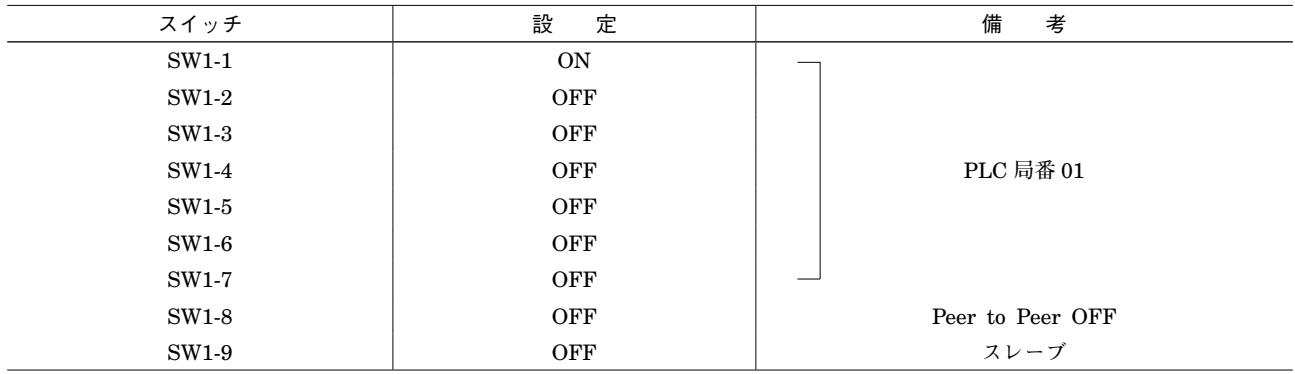

#### (2)伝送速度、パリティ、自己診断、応答遅延時間の設定(SW4)

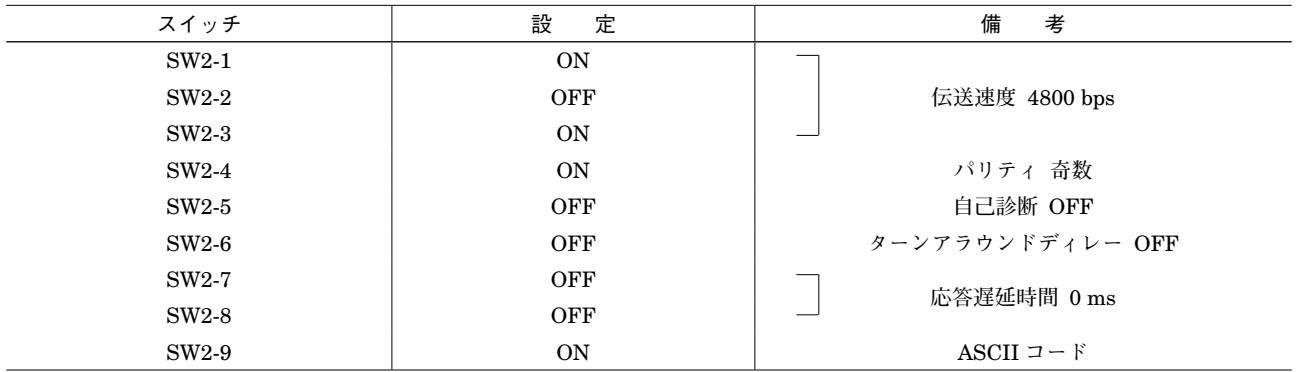

### **5.2. U-01DM / Z-01DM**

(1)局番の設定(SW2、SW3 / SW1、SW2)

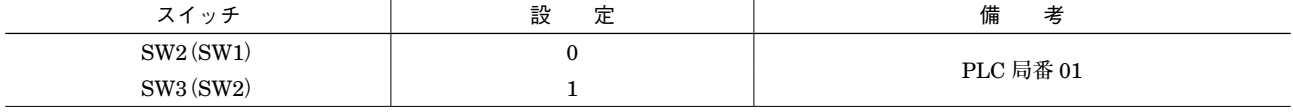

**注)( )内は** Z**-**01DM **のスイッチ番号です。**

#### (2) 伝送速度、パリティ、自己診断、応答遅延時間の設定 (SW4 / SW5)

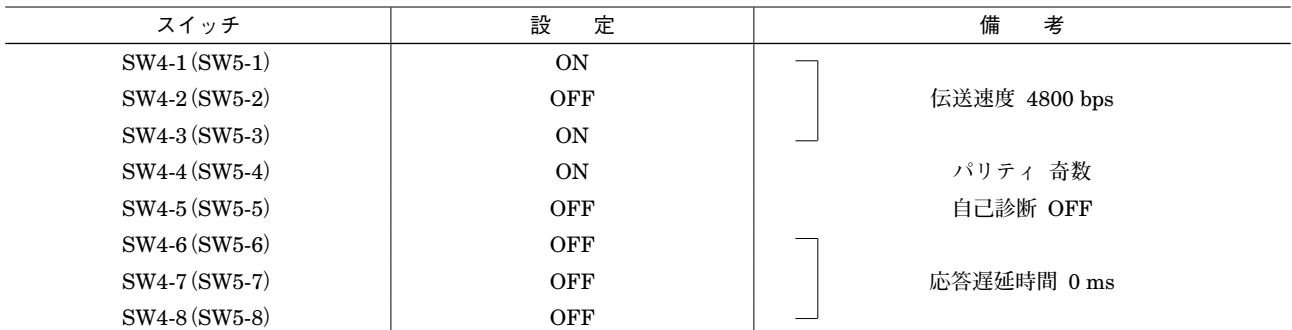

**注)( )内は** Z**-**01DM **のスイッチ番号です。**

<span id="page-4-0"></span>(3)P−P、M / S、TOUT、ASCII / HEX の設定(SW5 / SW3)

| スイッチ            | 設<br>定 | 備<br>考           |
|-----------------|--------|------------------|
| $SW5-1$ (SW3-1) | OFF    | Peer to Peer OFF |
| $SW5-2$ (SW3-2) | OFF    | スレーブ             |
| $SW5-3$ (SW3-3) | OFF    | 通信タイムアウトあり       |
| $SW5-4$ (SW3-4) | OΝ     | ASCII $\Box$ - F |

**注)( )内は** Z**-**01DM **のスイッチ番号です。**

### **5.3. CPU ユニット内蔵汎用ポートの設定**

(1)SU−5M / 6M / 6H(ポート 1、ポート 2)

 **汎用通信ポート** 1 **を設定する場合、特殊レジスタを設定した後、設定完了レジスタ** R767 **に"**AA5A**"を書込みます。 設定が正常であれば"**AAAA**"に変化します。汎用通信ポート** 2 **の場合"**A5AA**"を書込みます。**

**・**汎用通信ポート 1 への設定

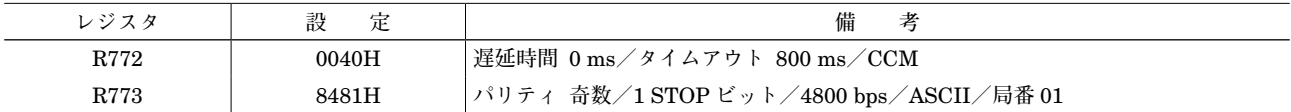

**・**汎用通信ポート 2 への設定(SU**-**6H にポート 2 はありません)

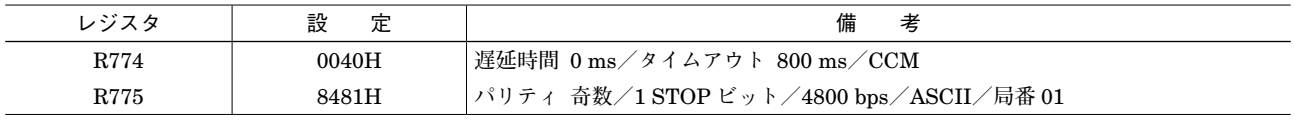

#### (2) SZ−4M 汎用ポート (ポート 2)

 **汎用通信ポートを設定する場合、特殊レジスタを設定した後、設定完了レジスタ** R7657 **に"**0500**"を書込みます。 設定が正常であれば"**0A00**"に変化します。**

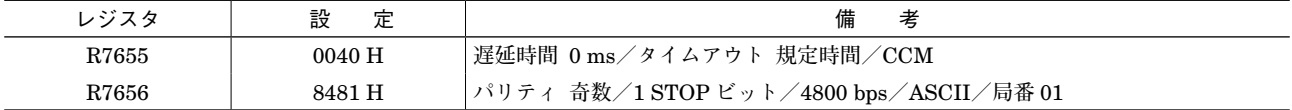

## <span id="page-5-0"></span>**6. 通信ケーブル**

**・**上位リンクポートが 25 ピン、15 ピンコネクタの場合 25 **ピン:**G**-**01DM**、**U**-**01DM**、**Z**-**01DM**、**SG**-**8BCPU**、**SU**-**5M**/**6M**/**6H CPU**(ポート** 1**) 高密度形** 15 **ピン:**SZ**-**4M CPU**(ポート** 2**)**

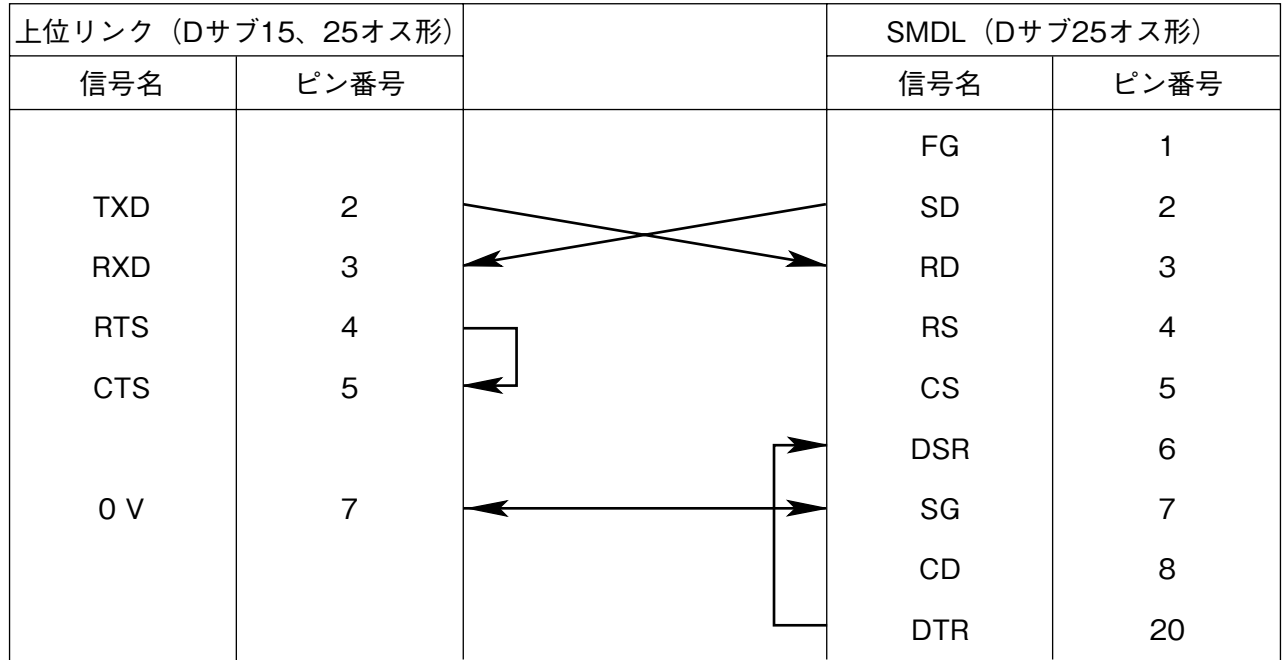

**高密度** 15 **ピン適合コネクタ**

**タイコエレクトロニクスジャパン製(圧着タイプ)**

**ハウジング:**748364-1

**ピ ン:**748333-7

**・**上位リンクユニットが 6 ピンモジュラジャックの場合

SU**-**5M**/**6M CPU**(ポート** 2**)**

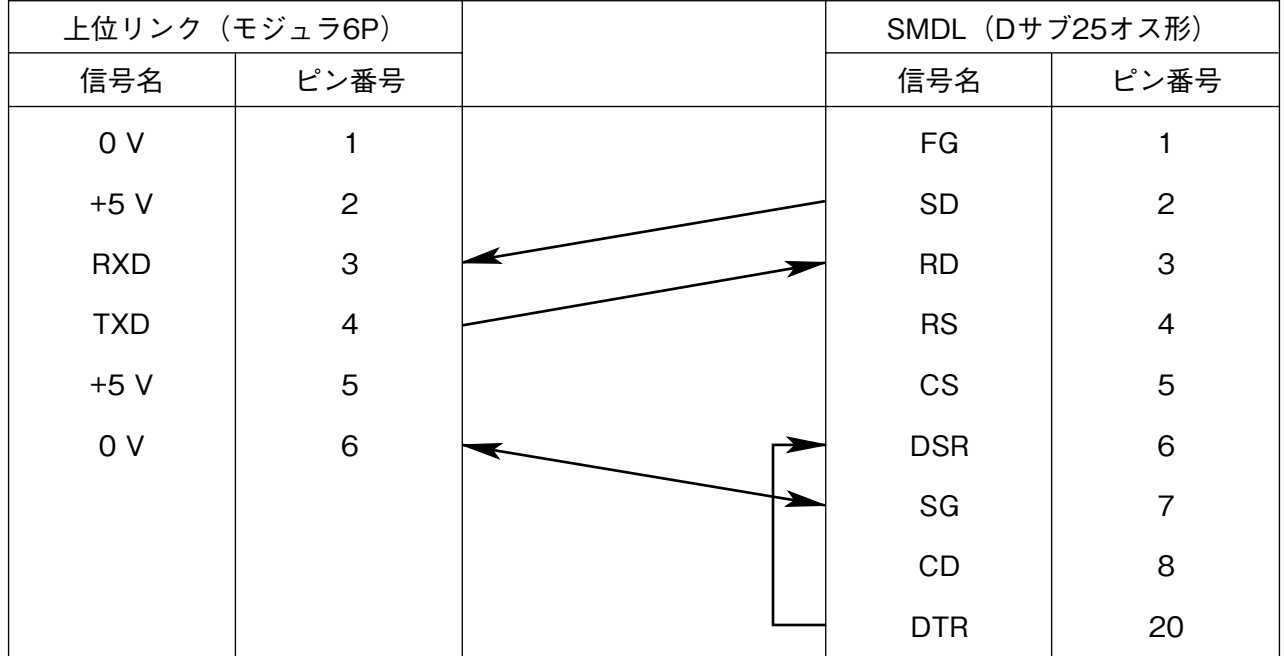

## <span id="page-6-0"></span>**7. データ定義**

#### **7.1. PLC 通信データエリア**

PLC **との通信は、**PLC **内データレジスタ領域(識別子:**D**)を使用して行います。**

#### **7.2. メモリ構成**

 **メモリ構成は、以下のようになります。**

- **・**1 **台の** PLC **に複数台の** SMDL **を接続することができます。**
- **・**SMDL **は** R **領域のポインタ領域に格納されている** CD.No **に対応するポインタにより指し示された伝送領域を用いて データの伝送を行います。**
- **・ポインタはデータレジスタ表現同様** 8 **進数[**0CT**]にて指定します。**
- **・伝送領域のサイズは、**96 **ワードです。**
- **・伝送領域は、ポインタ領域(**R2000 **~** R2017**)と他の伝送領域に重ならないように設定して下さい。**

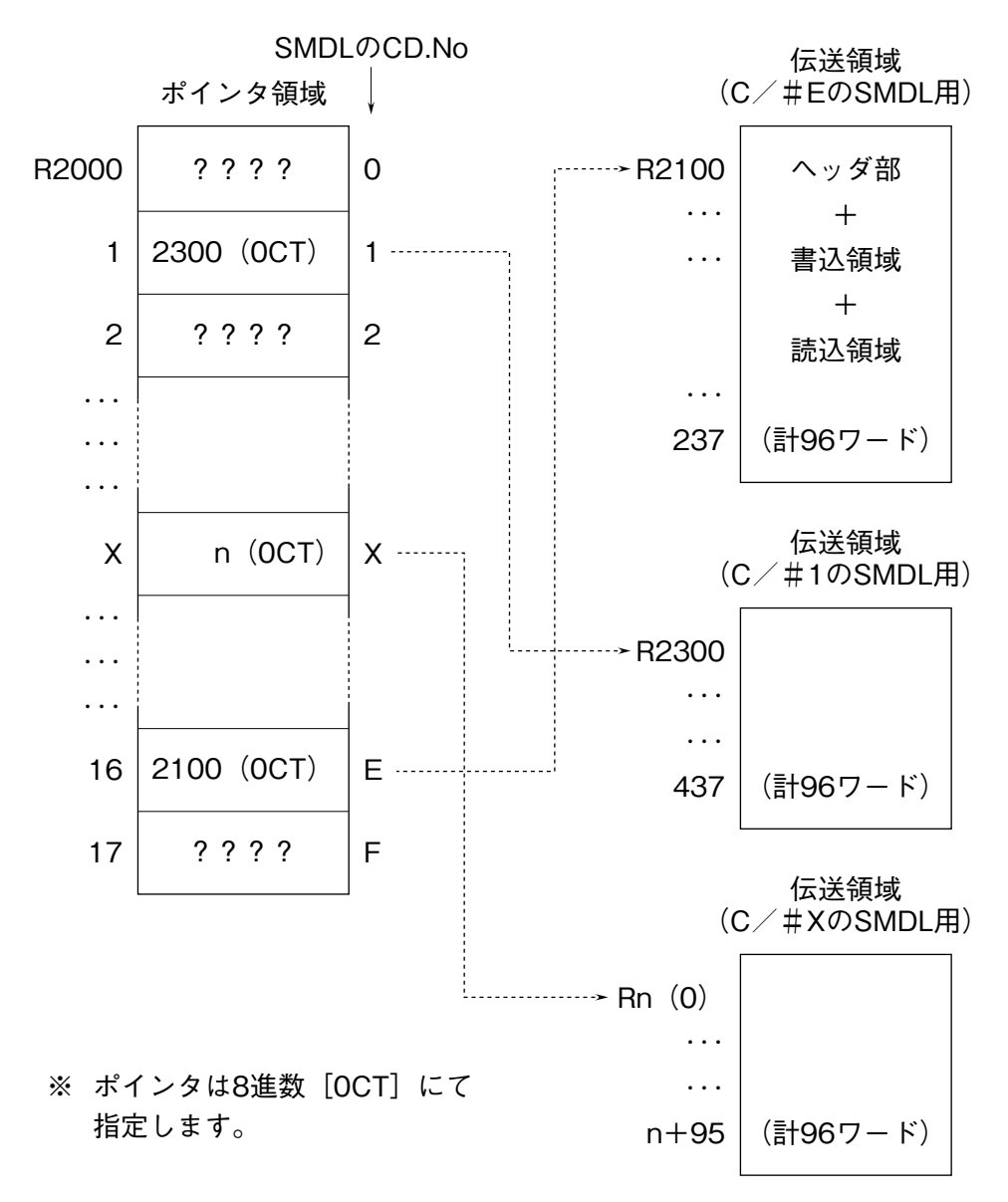

#### <span id="page-7-0"></span>**7.3. 伝送領域詳細**

 **伝送領域はヘッダ部、書込データエリア、読込データエリアに** 3 **分割されています。**16 **個のデータ転送エリアを持ち、 ヘッダ部で個々にデータの種類を定義します。書込エリアにデータを書込むと** NestBus **に送信します。また、**NestBus **からのデータは、読込エリアに受信します。**

16 **エリア全て接点入出力に設定すると** 32 **点×** 16 **=** 512 **点の接点データを伝送できます。また、**16 **エリア全てアナ ログ入出力に設定すると、**2 **量×** 16 **=** 32 **量のアナログデータを伝送できます。**

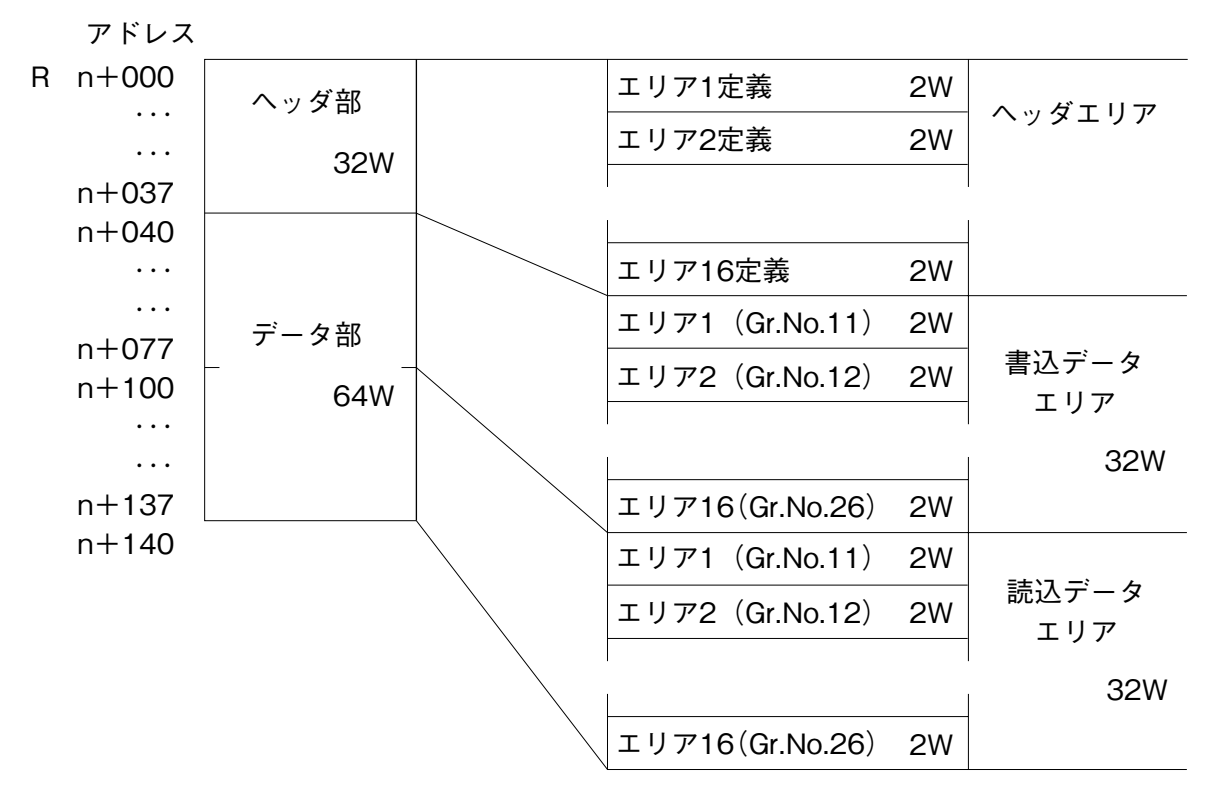

**注)** n **はポインタ領域で設定された伝送領域の先頭アドレスです。 アドレスに加算する値は、**8 **進数[**0CT**]表現です。**

#### **7.4. ヘッダ部概要**

 $\sim$ ッダ部のエリア 1 ~エリア 16 が DCS カードで使用されている Gr.No.11 ~ 26 に対応し、それぞれのエリア (Gr) **で使用する** I**/**O **種(形式)を定義します。**

I**/**O **種別**

- **・**31**‥‥‥‥‥‥‥**DCS **カードの** Di **受信端子ブロック(形式:**31**)相当**
- **・**32**‥‥‥‥‥‥‥**DCS **カードの** Do **送信端子ブロック(形式:**32**)相当**
- **・**33**‥‥‥‥‥‥‥**DCS **カードの** Ai **受信端子ブロック(形式:**33**)相当**
- **・**34**‥‥‥‥‥‥‥**DCS **カードの** Ao **送信端子ブロック(形式:**34**)相当**

#### <span id="page-8-0"></span>**7.5. ヘッダ部詳細**

- **・エリア** 1**~**16**(グループ#** 11 **~** 26**)のデータを定義する領域です。 ・**I**/**O **種別は、**31H **~** 34H**(**Hex.**)で定義します。** 32H**、**34H **の場合は、書込データエリアに対する定義で、** 31H**、**33H **の場合は、読込データエリアに対する定義となります。 ・**1 **グループあたり、**2 **ワード(**32 **ビット)の定義領域を持ちます。**
- (1) PLC から NestBus へ、デジタルデータ (MAX 32 点) を送信する場合

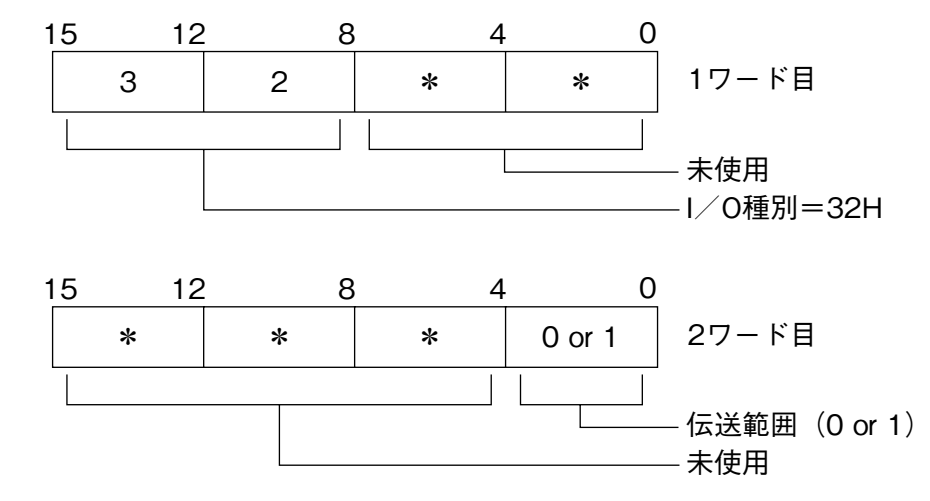

**・**伝送範囲 0 **:自己の** NestBus **内のみ送信** 1 **:**L-Bus**、**M-Bus **にも送信**

(2) PLC から NestBus へ、アナログデータ (MAX 2 点) を送信する場合

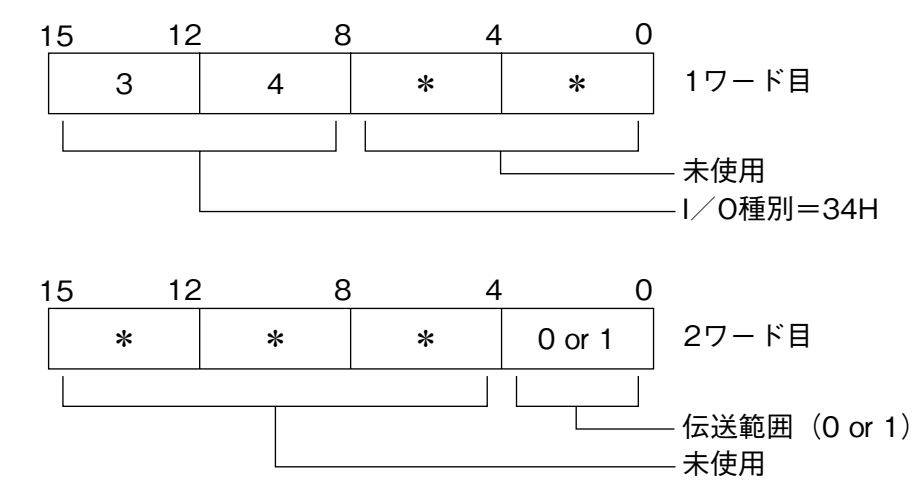

- **・**伝送範囲 0 **:自己の** NestBus **内のみ送信**
	- 1 **:**L-Bus**、**M-Bus **にも送信**

(3) NestBus から PLC へ、デジタルデータ (MAX 32 点) を取込む場合

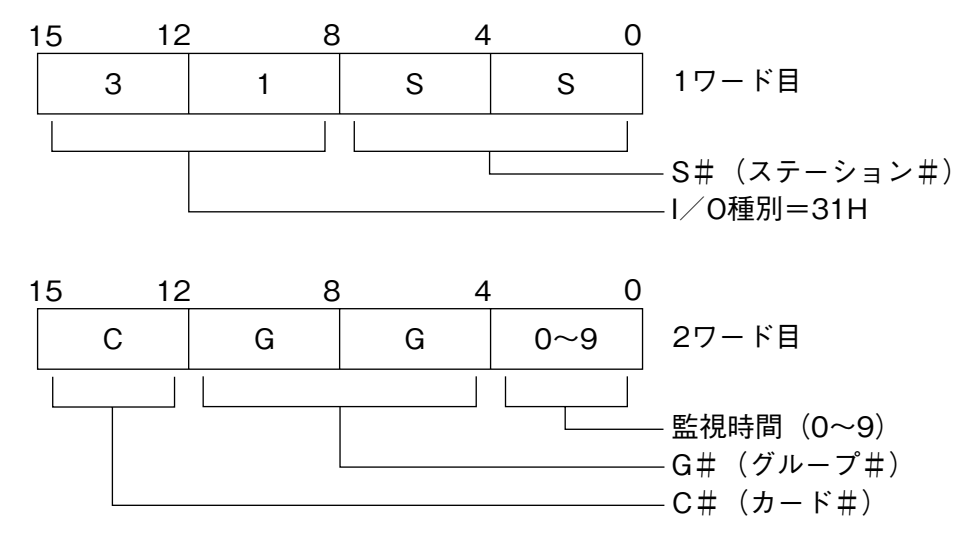

**・欲しいデータの相手先アドレスを** S **#、**C **#、**G **#で定義します。**

 $S \# : 00H \sim 3FH$ , FEH, FFH

 **(**FEH **は操作監視ソフトより、**FFH **は自己の** NestBus **内より取込時)**

- $C \# : 0H \sim FH$
- G #:  $0BH \sim 1AH$  (Gr  $11 \sim 26$ )
- **・通信監視時間:**0 **~** 9 sec**(**0 **は監視なし)**

**・データの相手先が操作監視ソフトの場合、**2 **チャネル目の設定は** 0000H **にします。**

(4) NestBus から PLC へ、アナログデータ (MAX2 点) を取込む場合

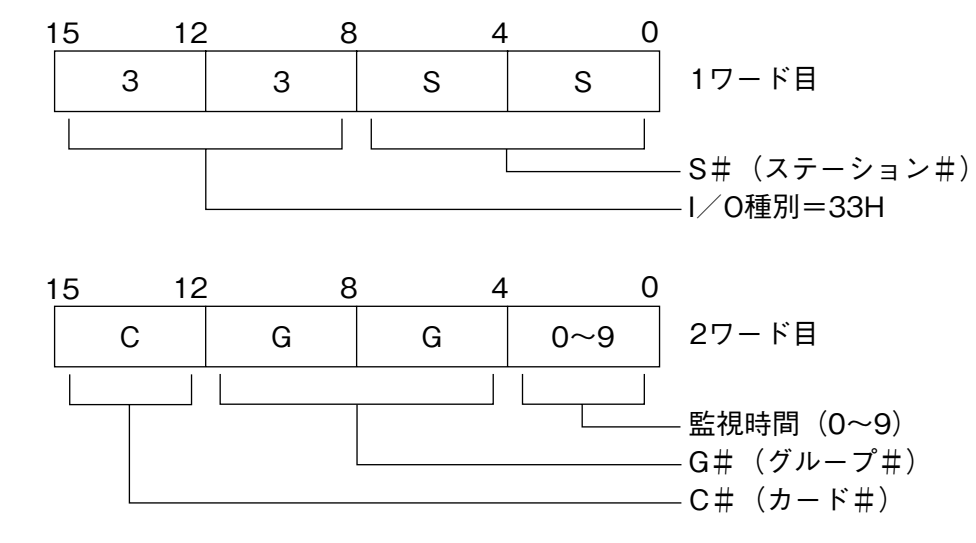

**・欲しいデータの相手先アドレスを** S **#、**C **#、**G **#で定義します。**

 $S \# : 00H \sim 3FH$ , FEH, FFH

 **(**FEH **は操作監視ソフトより、**FFH **は自己の** NestBus **内より取込時)**

 $C \# : 0H \sim FH$ 

- G # $:$  0BH  $\sim$  1AH (Gr 11  $\sim$  26)
- **・通信監視時間:**0 **~** 9 sec**(**0 **は監視なし)**
- **・データの相手先が操作監視ソフトの場合、**2 **チャネル目の設定は** 0000H **にします。**

**注)**I **/** O **種別が上記(**1**)~(**4**)以外の値の場合は、未定義とします。** I **/** O **定義を変更した場合は、必ず** SMDL **を電源リセットして下さい。**

## <span id="page-10-0"></span>**7.6. データ部詳細**

- **●** PLC **と** SMDL **間での送受信データを格納するエリアです。**
- **●読込データエリアと書込データエリアに分けられています。**
- **●読込データエリアには、**SMDL **からの受信データが格納されます。**
- **●書込データエリアには、**SMDL **への送信データを格納します。**
- ●各エリア(エリア1~エリア16)は、デジタル 32 点または、アナログ 2 点分の領域があります。
- **●エリア** 1 **~エリア** 16 **は、それぞれグループ番号** 11 **~** 26 **に対応します。**

#### **●ヘッダ部定義例**

(1)エリア 3 定義を以下のように定義した場合

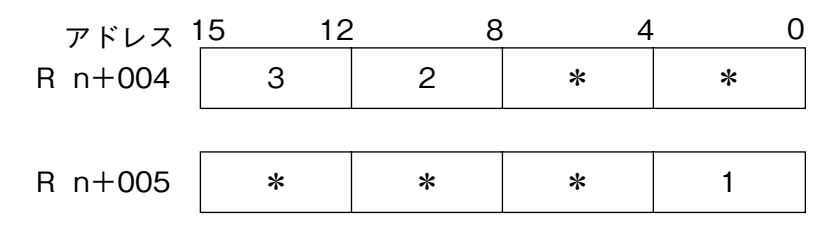

- **・書込エリアのエリア** 3**(**R n **+** 044**)から** 2 **ワード分(**32 **ビット分)のデータをデジタルデータとして、**SMDL **のグルー プ番号** 13 **の端子に書込みます。**
- **・このデータは** L-Bus **または** M-bus **にも送信されます。**

(2)エリア 10 定義を以下のように定義した場合

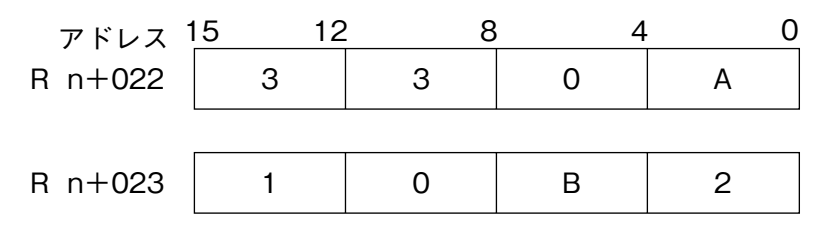

- **・**SMDL **のグループ番号** 20 **の端子のアナログデータ** 2 **点を、読込エリアのエリア** 10**(**R n **+** 122**)からの** 2 **ワードに 書込みます。(**16 **ビットデータ/** 1 **点)**
- **・**SMDL **のグループ番号** 20 **の端子には、ステーション#** 0A**、カード#** 1**、グループ** 11 **のアナログデータ** 2 **点が格納 されています。**
- **・通信停止監視時間は** 2 **秒です。**
- **注)**PLC **電源投入時および、**CPU **リセット時は、ヘッダ部の再設定を行って下さい。** n **はポインタ領域で設定された伝送領域の先頭アドレスです。 アドレスに加算する値は** 8 **進数[**0CT**]表現です。**

<span id="page-11-0"></span>**7.7. PLC データレジスタ(R)アドレス対応表**

| エリア            | ヘッダ定義エリア<br>アドレス            | SMDL 側<br>対応 Gr.No. | 書込データエリア<br>アドレス          | 読込データエリア<br>アドレス          | 考<br>備 |
|----------------|-----------------------------|---------------------|---------------------------|---------------------------|--------|
| 1              | $R_n + 000$<br>$R_n + 001$  | 11                  | $R_n + 040$ , $R_n + 041$ | $R_n + 100$ , $R_n + 101$ |        |
| $\overline{2}$ | $R_n + 002$<br>$R_n + 003$  | 12                  | $R_n + 042$ , $R_n + 043$ | $R$ n + 102, $R$ n + 103  |        |
| 3              | $R_n + 004$<br>$R_n + 005$  | 13                  | $R_n + 044$ , $R_n + 045$ | $R n + 104$ , $R n + 105$ |        |
| 4              | $R_n + 006$<br>$R_n + 007$  | 14                  | $R_n + 046$ , $R_n + 047$ | $R$ n + 106, R n + 107    |        |
| 5              | $R_n + 010$<br>$R_n + 011$  | 15                  | $R_n + 050$ , $R_n + 051$ | $R$ n + 110, $R$ n + 111  |        |
| 6              | $R_n + 012$<br>$R_n + 013$  | 16                  | $R_n + 052$ , $R_n + 053$ | $R$ n + 112, $R$ n + 113  |        |
| 7              | $R_n + 014$<br>$R_n + 015$  | 17                  | $R_n + 054$ , $R_n + 055$ | $R$ n + 114, $R$ n + 115  |        |
| 8              | $R_n + 016$<br>$R_n + 017$  | 18                  | $R_n + 056$ , $R_n + 057$ | $R$ n + 116, $R$ n + 117  |        |
| 9              | $R_n + 020$<br>$R_n + 021$  | 19                  | $R_n + 060$ , $R_n + 061$ | $R n + 120$ , $R n + 121$ |        |
| 10             | $R_n + 022$<br>$R_n + 023$  | 20                  | $R n + 062$ , $R n + 063$ | $R$ n + 122, $R$ n + 123  |        |
| 11             | $R_n + 024$<br>$R_n + 025$  | 21                  | $R_n + 064$ , $R_n + 065$ | $R$ n + 124, $R$ n + 125  |        |
| 12             | $R_n + 026$<br>$R_n + 027$  | 22                  | $R_n + 066$ , $R_n + 067$ | $R$ n + 126, $R$ n + 127  |        |
| 13             | $R_n + 030$<br>$R_n + 031$  | 23                  | $R_n + 070$ , $R_n + 071$ | $R$ n + 130, $R$ n + 131  |        |
| 14             | $R_n + 032$<br>$R_n + 033$  | 24                  | $R_n + 072$ , $R_n + 073$ | $R$ n + 132, $R$ n + 133  |        |
| 15             | $R_n + 0.34$<br>$R_n + 035$ | 25                  | $R_n + 074$ , $R_n + 075$ | $R$ n + 134, $R$ n + 135  |        |
| 16             | $R_n + 036$<br>$R_n + 037$  | 26                  | $R_n + 076$ , $R_n + 077$ | $R$ n + 136, R n + 137    |        |
|                | データ伝送方向                     |                     | $PLC \rightarrow SMDL$    | $SMDL \rightarrow PLC$    |        |

**注)書込データエリアと読込データエリアは、そのエリアのヘッダ定義によりどちらか一方のみ使用します。** n **は、ポインタ領域で設定された伝送領域の先頭アドレスです。**

 **アドレスに加算する値は** 8 **進数[**0CT**]表現です。**

## <span id="page-12-0"></span>**8. アナログ入出力モジュールの設定**

### **8.1. アナログ入力モジュール**

**・本** PLC **インタフェースユニットでは、アナログ/デジタル変換値を下表の値で扱っています。**

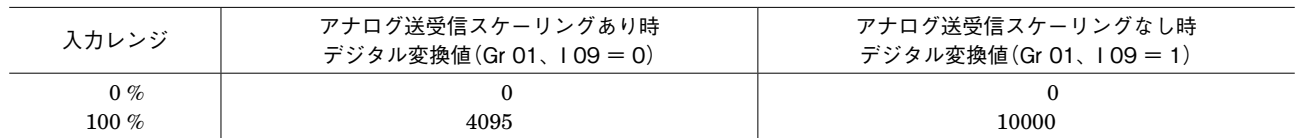

**・次に示すモジュールで** A**/**D **変換値をそのまま使用する場合は、アナログ送受信スケーリングありにて、以下の入力 値範囲でご使用下さい。**

(1)G**-**01AD

 $\cdot$  1 ~ 5 V  $\cdot$  0 ~ 10 V  $\cdot$  4 ~ 20 mA

- (2) U**-**01AD**-**1/U**-**8ADC**-**1  $\cdot$  0  $\sim$  5 V  $\cdot$  0  $\sim$  10 V  $\cdot$  1  $\sim$  5 V  $\cdot$  0  $\sim$  20 mA  $\cdot$  4  $\sim$  20 mA
- (3) Z**-**4AD1

 $\cdot$  4  $\sim$  20 mA

- (4) Z**-**4AD2
- $\cdot$  0  $\sim$  5 V  $\cdot$  0  $\sim$  10 V

**・他のモジュールを使用する場合は、上記表のデジタル変換値に合わせて調整して下さい。**

### **8.2. アナログ出力モジュール**

**・本** PLC **インタフェースユニットでは、デジタル/アナログ変換値を下表の値で扱っています。**

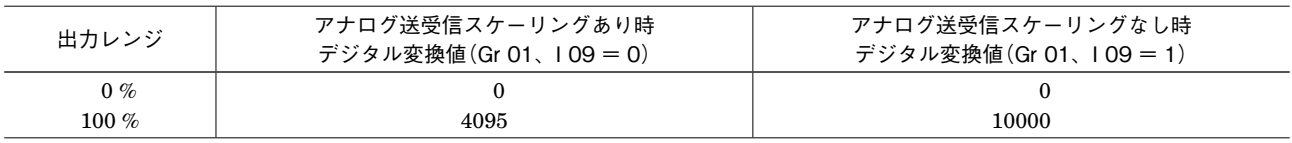

- **・次に示すモジュールで** D **/** A **変換値をそのまま使用する場合は、アナログ送受信スケーリングありにて、以下の出力 値範囲でご使用下さい。**
- (1)G**-**01DA
	- $\cdot$  0  $\sim$  1 V  $\cdot$  4  $\sim$  20 mA
- (2)G**-**02DA

 $\cdot$  0  $\sim$  10 V

- (3)U**-**01DA  $\cdot$  0 ~ 10 V  $\cdot$  1 ~ 5 V  $\cdot$  4 ~ 20 mA
- (4)U**-**4DAC**-**2  $\cdot$  0 ~ 5 V  $\cdot$  0 ~ 10 V  $\cdot$  4 ~ 20 mA
- (5)U**-**16DA1 / Z**-**2DA1  $\cdot$  4  $\sim$  20 mA
- **(**6**)**Z**-**2DA2
	- $\cdot$  0  $\sim$  5 V  $\cdot$  0  $\sim$  10 V
- **・他のモジュールを使用する場合は、上記表のデジタル変換値に合わせて調整して下さい。**

## <span id="page-13-0"></span>**9. Dio ビット位置について**

I**/**O **種** 31**(**Di **受信端子)および** 32**(**Do **送信端子)の** 01 **~** 32 **端子と** PLC **側とのビット対応は下記のようになります。**

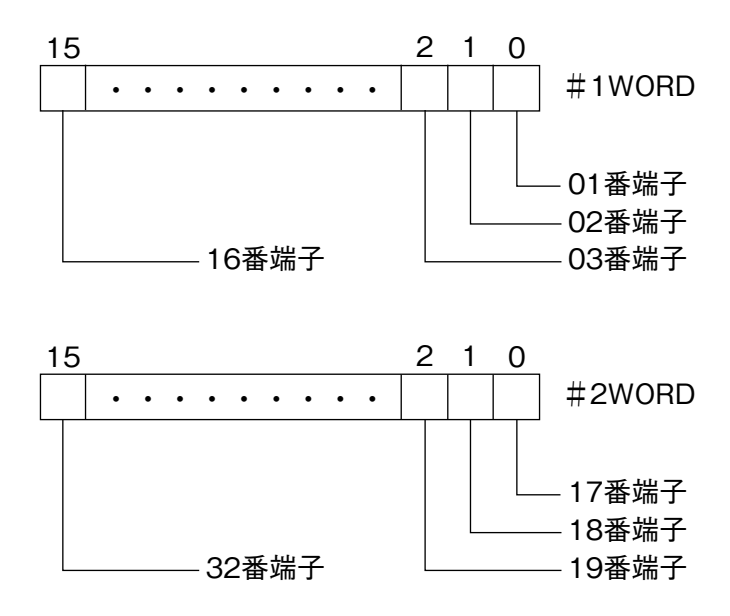

## **10. RUN 接点出力について**

SMDL **前面にある** RUN **接点出力は正常時** ON **であり、下記状態のとき** OFF **となります。**

- **①** SMDL **の電源** OFF **時**
- **②** SMDL **の** CPU **故障検知時**

**③ヘッダ定義エリアに** 31H**、**33H **を設定し、設定された通信監視時間を超えても送信元よりデータが送られて来なかっ たとき**

- **④** PLC **~** SMDL **間通信異常時、**RS-232-C **ケーブル断時**
- **⑤** PLC **電源断時**

## <span id="page-14-0"></span>**11. 設定変更方法**

SMDL **の設定を行うには、「**3.2. **[設定装置」の](#page-2-1)項で示した装置が必要です。これらの機器については、別途ご用意下さい。 また、これらの使用方法については、それぞれの取扱説明書、計器ブロック・リストを参照して下さい。**

SMDL **と設定装置を接続するには、**SMDL **の** PLC **とつながる** RS-232-C **コネクタを外し、そこにプログラミングユニッ トアダプタ(形式:**COP3**)を取付け、**PU**-**2 **□のモジュラジャックを** COP3 **につないで下さい。その後、**SMDL **のコ ネクタの上にあるモード切換スイッチ(**PU-2A **と表示)を** ON **側にして下さい。モード切換スイッチは設定終了後、必 ず** OFF **側に戻して下さい。**

 **設定を変更の前に、メンテナンス・スイッチ(**G 01**、**I 01**)を** 1 **にしてから設定を行って下さい。設定終了後、必ず メンテナンス・スイッチを** 0 **に戻して下さい。**

### **11.1. アナログ送受信のスケーリング変更**

**・**アナログスケーリング有無の設定(G 01、I 09:0、1) PLC**-**SMDL **間アナログ送受信のスケーリング有無を設定します。(デフォルト=** 0**)** 0**:スケーリングあり(**0 **~** 100 %**:**PLC **=** 0 **~** 4095**:**SMDL **=** 0 **~** 100 %**)** 1**:スケーリングなし(**0 **~** 100 %**:**PLC **=** 0 **~** 10000**:**SMDL **=** 0 **~** 100 %**)**

### **11.2. PLC-SMDL 通信異常検出設定**

- **・**通信タイムアウト時間の設定(G 01、I 08:02**~**20 sec) SMDL **のコマンドに対する** PLC **レスポンスのタイムアウト時間を設定します。(デフォルト=** 03**) 設定時間を** 2 **桁で入力します。 ・**リトライ回数の設定(G 01、I 07:0**~**9)
- **通信タイムアウトに対するリトライ回数を設定します。(デフォルト=** 2**) リトライオーバーにて、**RUN **接点が開きます。**

## <span id="page-15-0"></span>**12. コーディング例**

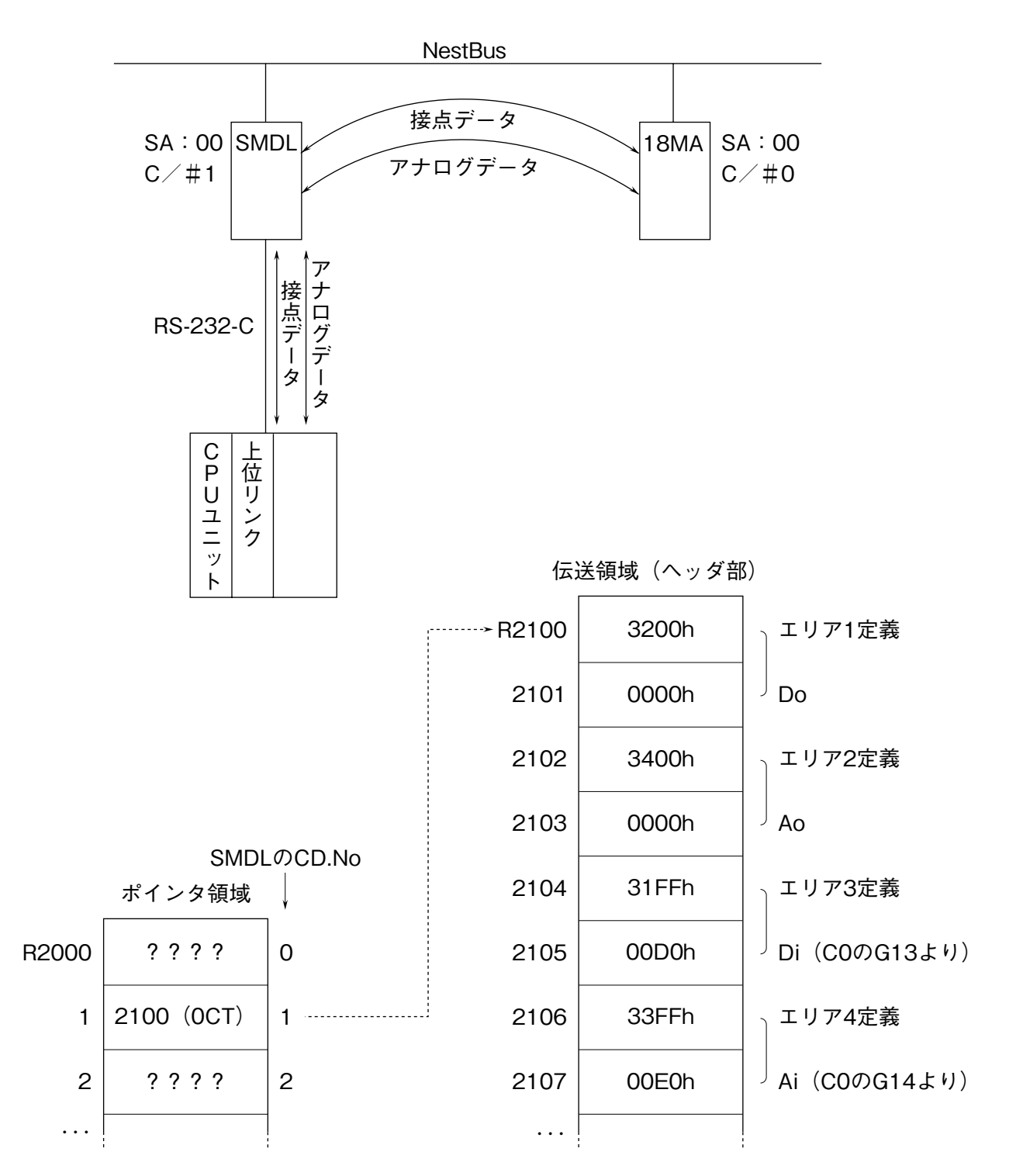

 **上記のような構成にて** PLC **→** 18MA **へ接点** 32 **点、アナログ** 2 **量を送信し、**18MA **→** PLC **へ接点** 32 **点、アナログ** 2 **量を受信します。**PLC **内の伝送領域は、データレジスタのポインタで示された部分に確保されます。この場合では、** SMDL **の** CD.No **=** 1 **なので** R2001 **に書かれている** 2100**(**0CT**)で示されるポインタ** R2100 **を先頭に** 96 **ワードが伝 送領域となります。伝送領域の最初の** 32 **ワードでエリアの定義を行います。例では、エリア** 1 **~エリア** 4 **まで上記の ように定義しました。**PLC **~** 18MA **の機器間伝送端子構成は次ページのようになります。**

#### (1)PLC 〜 SMDL 〜 18MA 間の機器間伝送端子構成

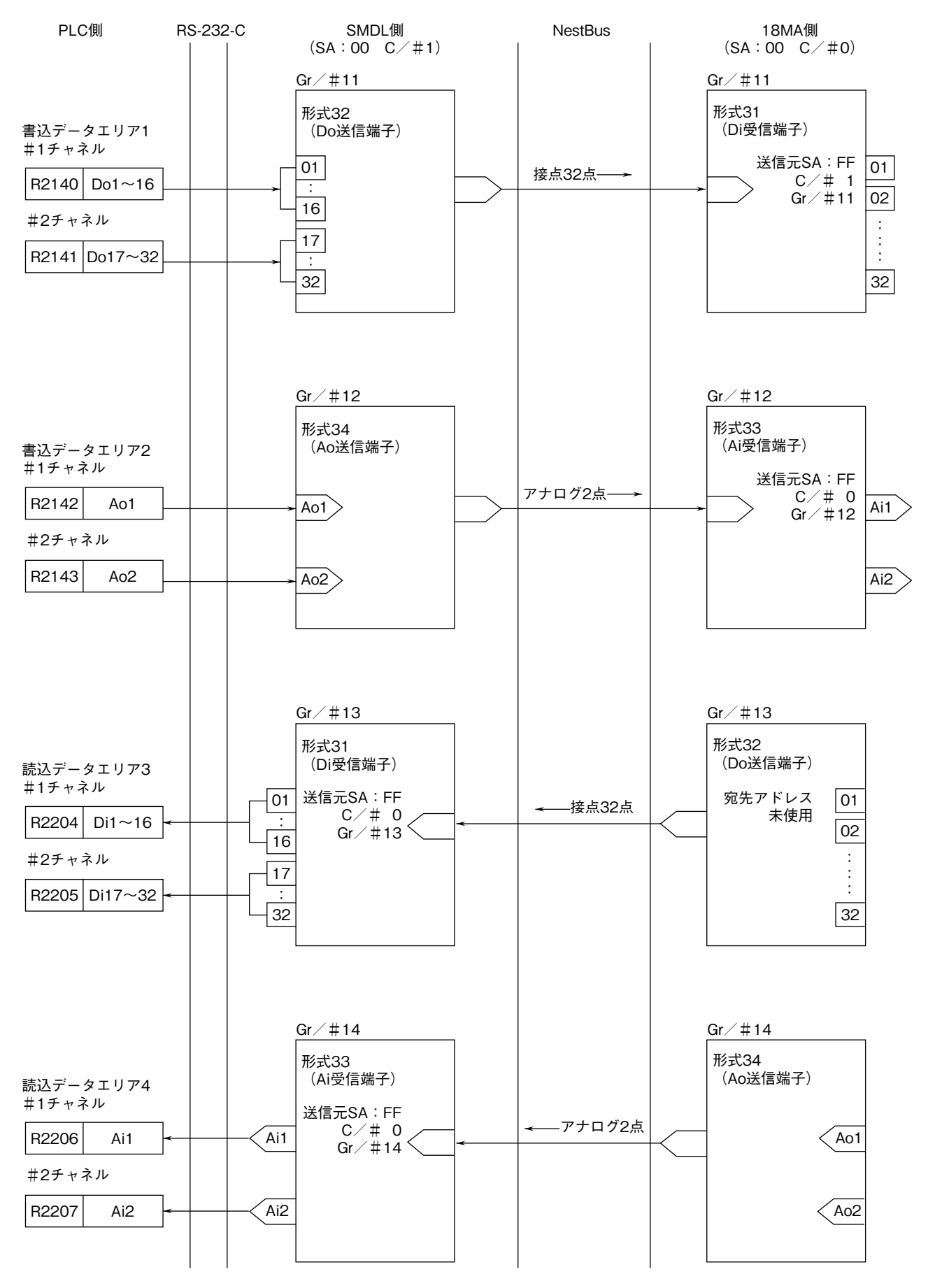

SMDL **側の設定を実現するための** PLC **側プログラム例は次ページをご参照下さい。**

(2)プログラム例

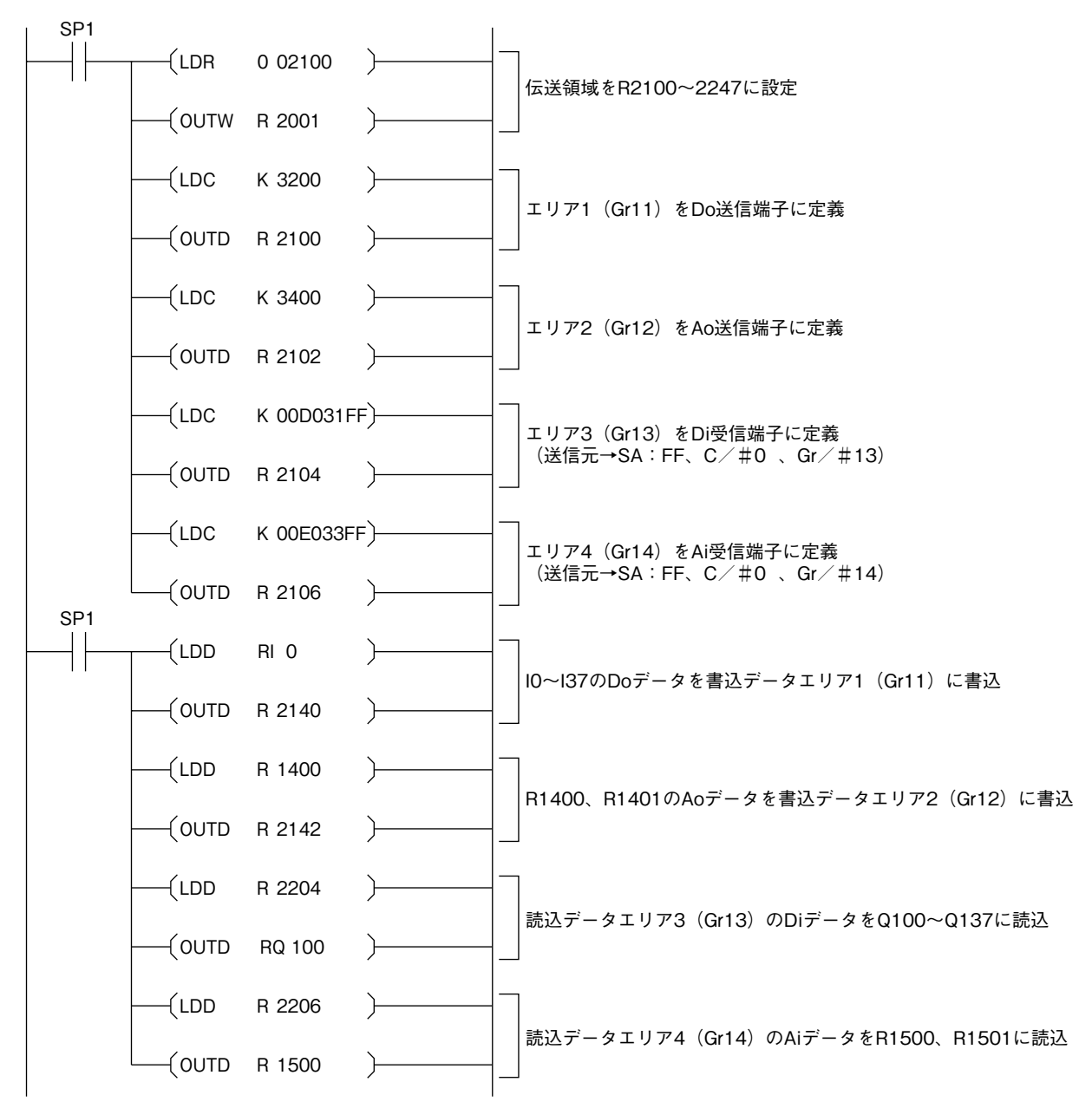

 **このプログラム例では、入力リレー** I000 **~** I137 **に持っている接点データ** 32 **点を、エリア** 1**(**Gr 11**)を通じて** NestBus **に送信します。エリア** 3**(**Gr 13**)を通じて** NestBus **から受信した接点データ** 32 **点を、出力リレー** Q100 **~** Q137 **に格納します。**

 **また、データレジスタ** R1400**、**R1401 **に持っているアナログデータ** 2 **点を、エリア** 2**(**Gr 12**)を通じて** NestBus **に送信します。エリア** 4**(**Gr 14**)を通じて、**NestBus **から受信したアナログデータ** 2 **点を、データレジスタ** R1500**、** R1501 **に格納します。**

## <span id="page-18-0"></span>**13. 外形寸法図、端子接続図、前面パネル図**

(1)外形寸法図(単位:mm)

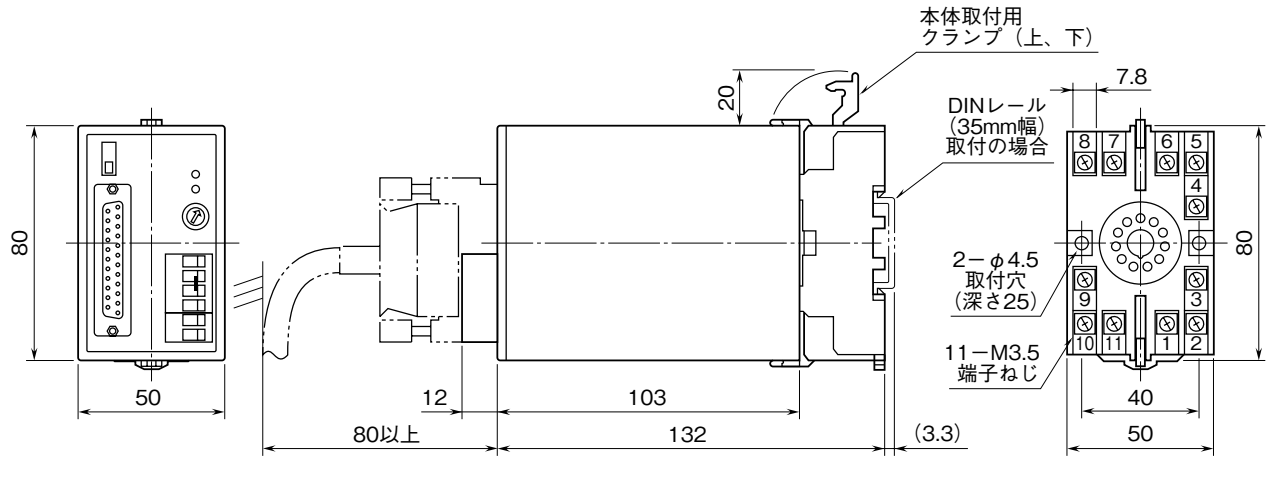

・密着取付可能

#### (2)端子接続図

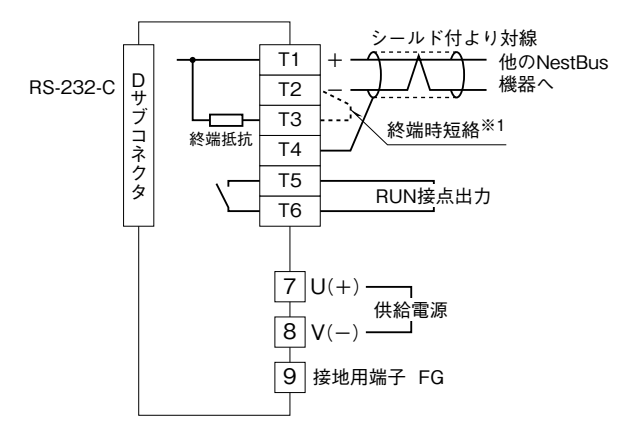

※1、より対線の伝送ラインが終端の場合は(=渡り配線がない場合)、 端子T2、T3間を付属のショートチップ(または配線)で短絡して 下さい。ユニットが伝送ラインの途中に配線されているときは、 端子T2、T3間のショートチップをはずして下さい。 注) 渡り配線はT1、T2、T4端子を使って下さい。

#### (3)前面パネル図

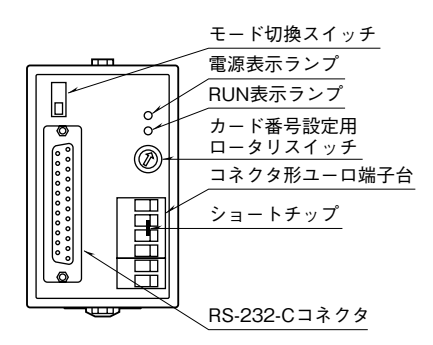

#### **■RS-232-C インタフェース**

 $14\frac{°}{°}$ 

1

13

25

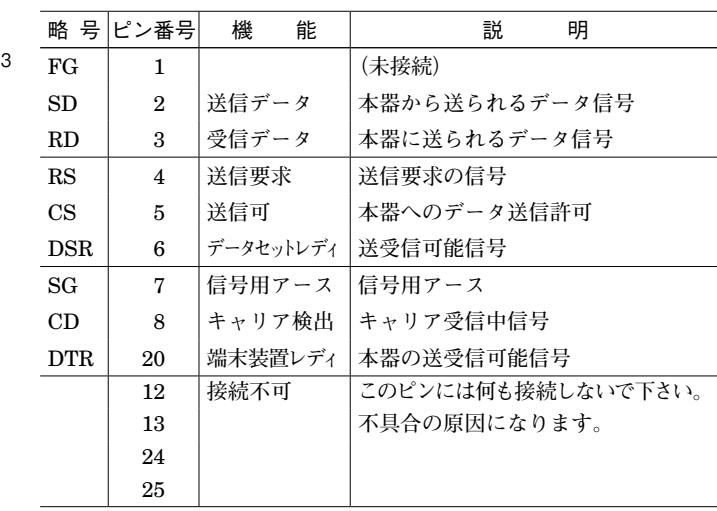